Please download TATTA app via APP Store or Google Play.

#### << IMPORTANT!! >>

2

The availability of TATTA app is subject to where you live. There are some regions/areas in which the app is not available.

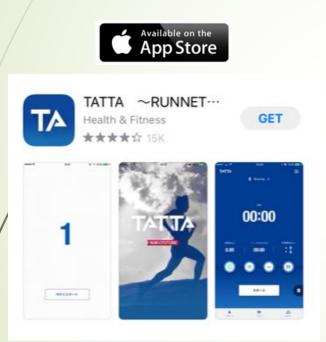

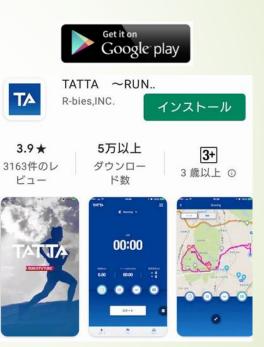

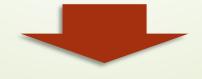

- <Recommended environment>
- iOS = Version13 or later
- Android = Version6 or later
- \* Update to the latest version recommended.

#### Please browse quick introduction and flick to proceed up to initial linkage page.

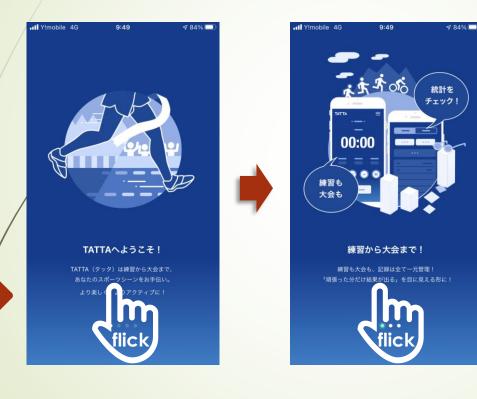

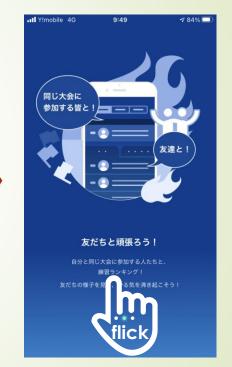

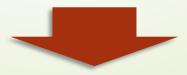

4

You can use TATTA app before your Sports Net ID will be valid on RUNNET from as early as 16<sup>th</sup> January, 2021.

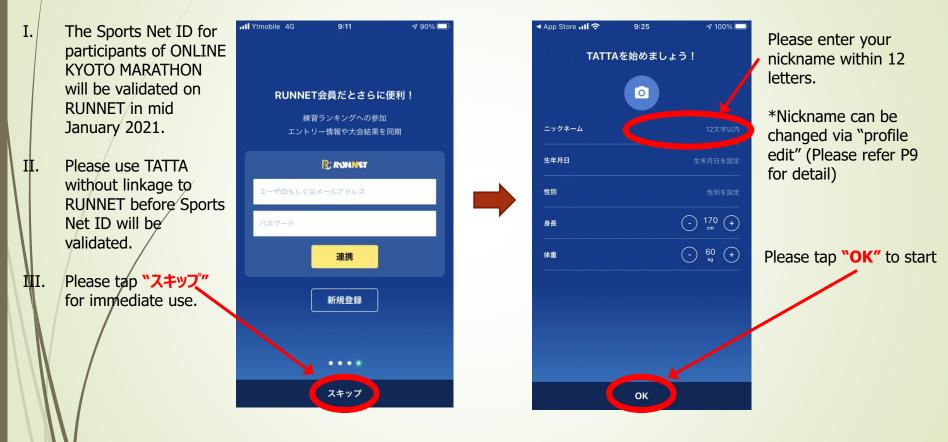

<< IMPORTANT!! >>

Please be sure to link your TATTA app to RUNNET with your valid Sports Net ID to participate ONLINE KYOTO MARATHON.

5

Please be sure to link your TATTA app to RUNNET with your valid Sports Net ID before event begins.

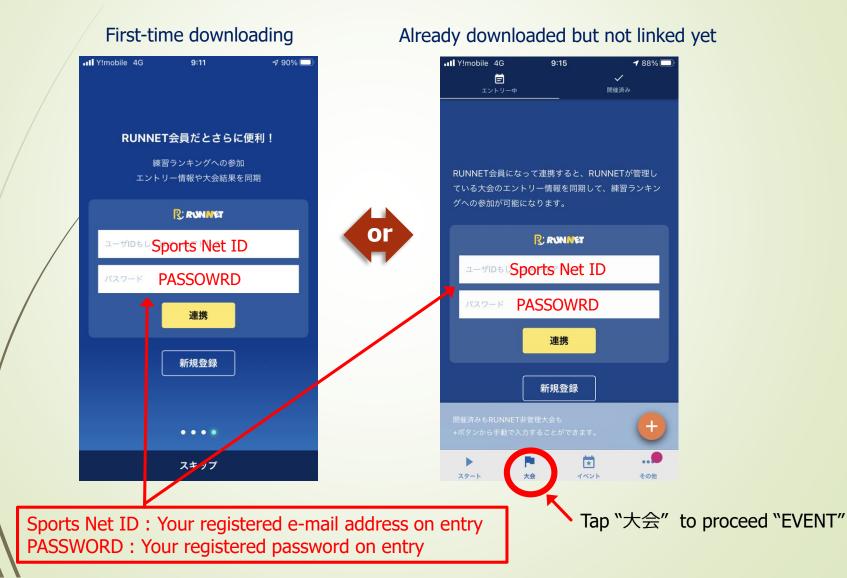

6

Please make sure that the event "おんらいん京都マラソン2021" appears on your TATTA app in "大会" tab, after you have linked TATTA to RUNNET.

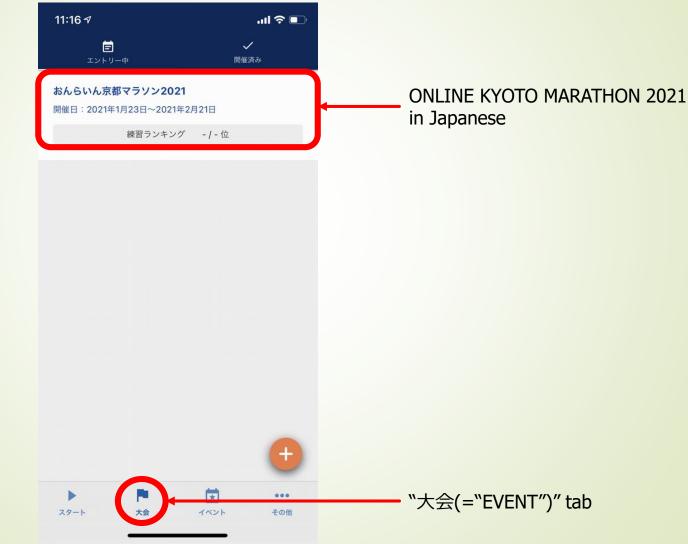

Please check your current status of TATTA settings.

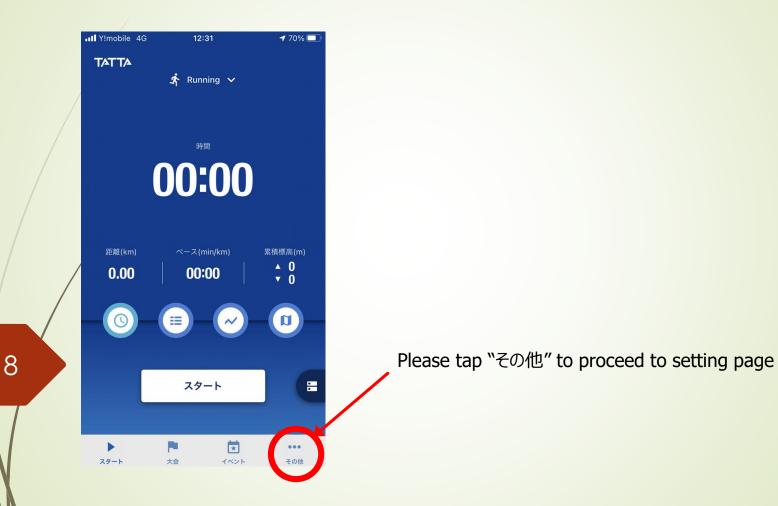

Please check your current status of TATTA settings.

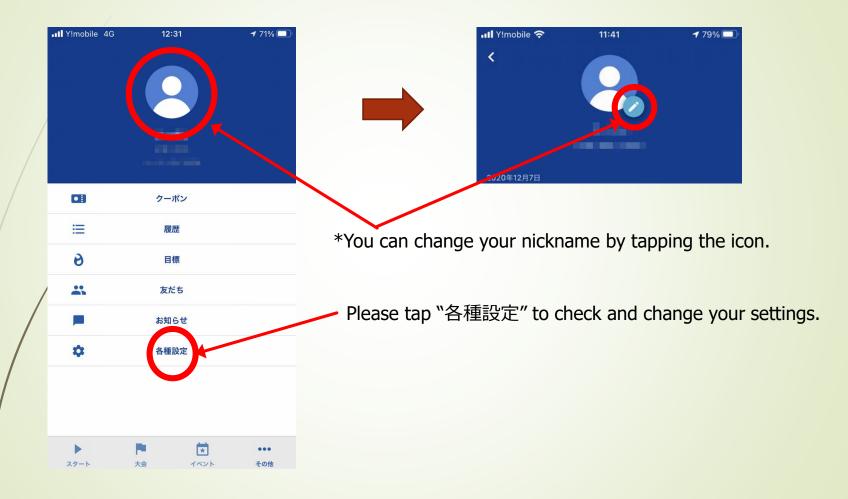

10

Your running data measured with GPS running watch (GARMIN, EPSON) or Healthkit can be downloaded onto TATTA by linking to the relevant apps.

| Y!mobile 4G              | 12:33                                                     | 70% 🗖     |
|--------------------------|-----------------------------------------------------------|-----------|
|                          | 各種設定                                                      |           |
| UNNET連携                  |                                                           | 連携中       |
| 連携                       |                                                           |           |
| アップロードした証                | min ConnectやNeoR<br>録は全てTATTAに取り<br>管理や、GPSウォッヲ<br>てください。 | )込まれるようにな |
| Garmin Connect           | 未連                                                        | 連携する      |
| pson View /<br>leoRun    | 未」携                                                       | 連携する      |
| lealthKit<br>、ルスケアアプリで確認 |                                                           | 連携する      |
| <b>tートポーズ</b>            |                                                           |           |
| コウントダウン                  |                                                           |           |
| 用設定                      |                                                           |           |
| 用設定                      |                                                           |           |
| F齢                       |                                                           | 非公開       |
| 1950                     |                                                           | (ARR      |
|                          |                                                           | 800       |

Please tap "連携する" to link with your GPS watch's app.

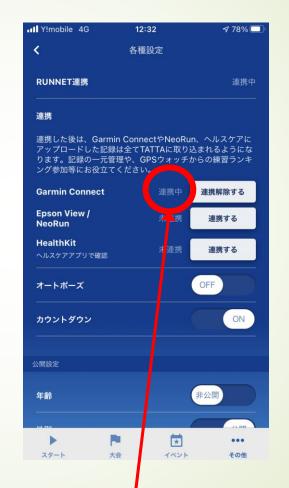

If it shows "連携中", your TATTA app has successfully linked.

11

Your data can be shared among participants. You can also choose private mode at every item.

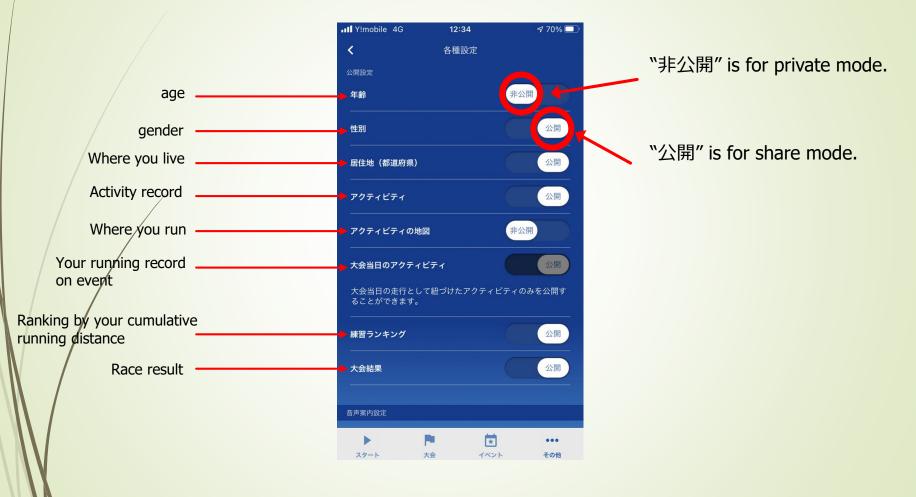

Audio assist is available while you are running.

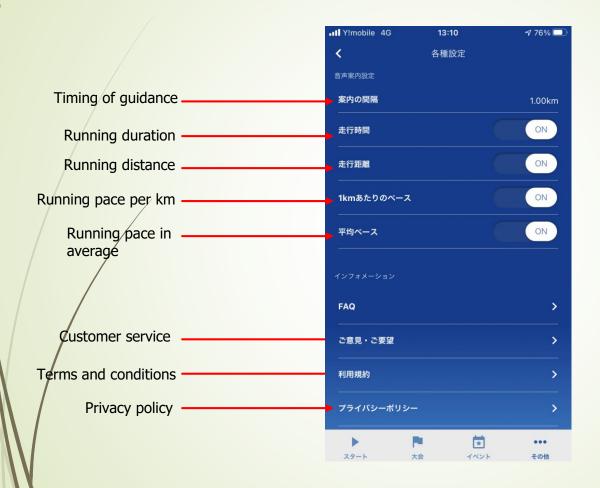

#### Please select your activity and start running.

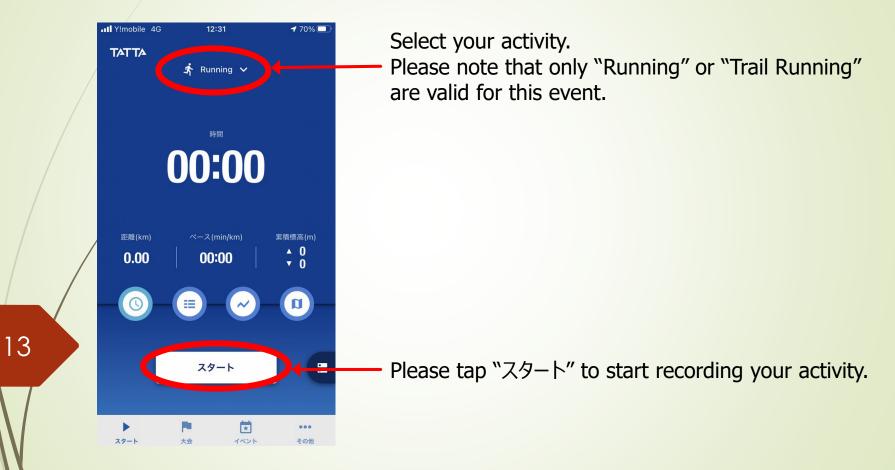

Please select your activity and start running.

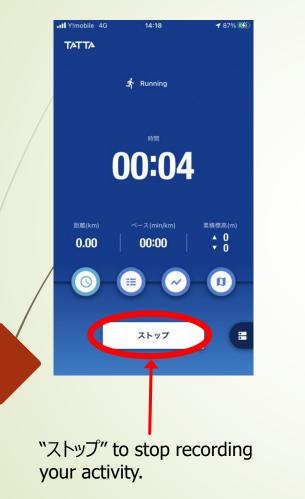

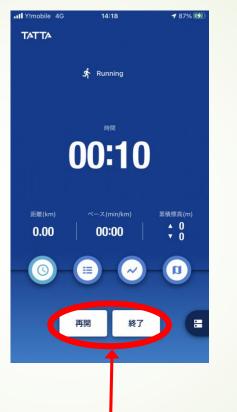

"再開" to resume, "終了" to finish your activity.

Y!mobile 4G 14:18 **1** 87% 4 TATTA Running 開始日時 10月16日 14:18 10月16日 14:18 終了日時 時間 00:10 距離 00:00 0 kcal 累積標高(アップ) 累積標高(ダウン) D "保存" to save your activity record.